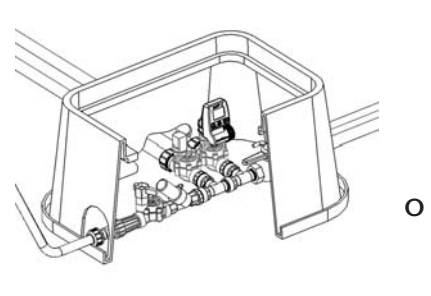

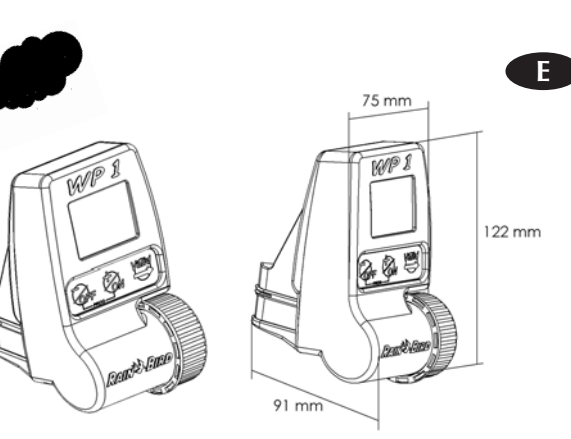

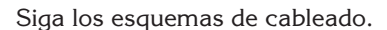

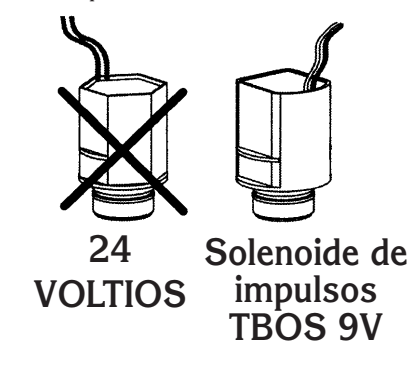

### **Programador de 1 estación que funciona con solenoides de impulsos TBOS**

Asegúrese de que todo el cableado entre el programador y la válvula cumple la normativa referente a instalaciones enterradas de baja tensión.

Utilice cable de sección adecuada. Todas las conexiones con la válvula y todos los empalmes de cable tienen que ir herméticamente sellados. Utilice los conectores KING suministrados con el programador o conectores DBR.

**Importante:** La distancia máxima entre el programador y la válvula, utilizando cable de 1,5 mm<sup>2</sup>, es de 30 metros.

*13*

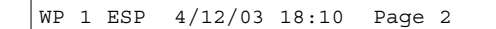

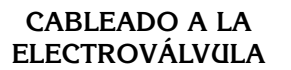

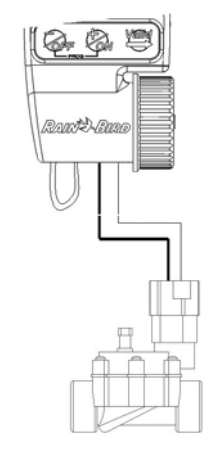

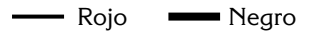

La válvula debe tener instalado unsolenoide de impulsos Rain Bird TBOS **CABLEADO AL PLUVIÓMETRO RSD-BEX** (OPCIONAL)

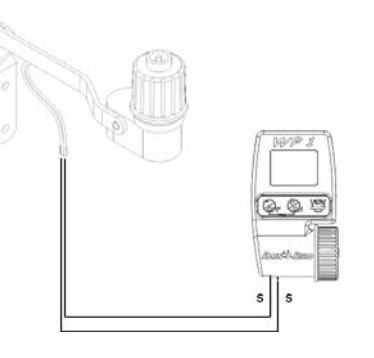

El sensor de lluvia de 2 cables RSD-BEx parará inmediatamente el riego si está lloviendo.

Nota: El icono aparecerá en todas las pantallas cuando el sensor esté activado

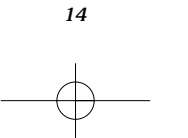

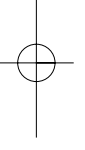

**E**

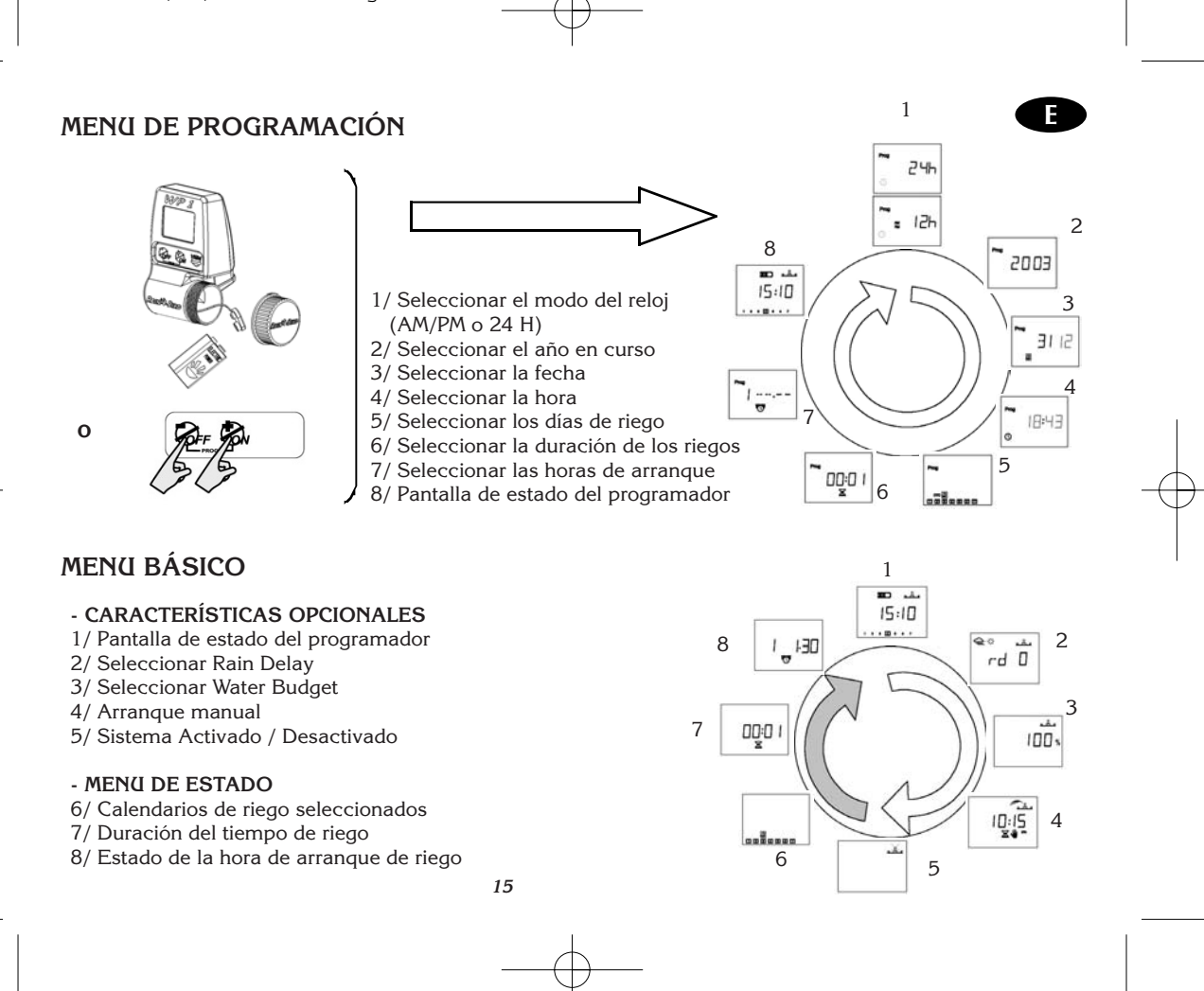

## **1 - PUESTA EN MARCHA:**

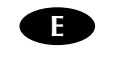

Coloque una pila alcalina de 9V (6AM6/6LR61). de calidad Varta o equivalente. Tan pronto como sea instalada la pila, aparecerá esta pantalla:

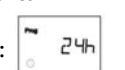

**Importante:** Este icono le indicará que tiene que cambiar la pila. Utilice sólo pilas de buena calidad como Varta o equivalente.

# **2 - MENÚ DE PROGRAMACIÓN:**

El programador WP1 tiene una " protección " para evitar modificaciones accidentales de los calendarios de programación. Podrá acceder al menú de programación :

- Conectando la pila

- Presionando ambas teclas simultáneamente  $\text{Cov}\left\{\text{CFT}\right\}$ , en la pantalla de estado del

programador  $\boxed{\begin{array}{c} \blacksquare \\ \blacksquare \end{array}}$ , accedemos a la primera pantalla de la programación:  $\boxed{\phantom{a}}$ 24h  $.........$ 

## **Nota:**

**Para prolongar la vida de la pila, la pantalla se pondrá automáticamente en blanco después de un minuto si no se presiona ninguna tecla.**

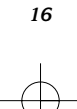

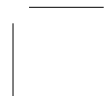

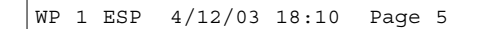

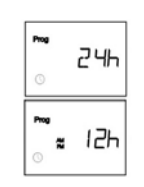

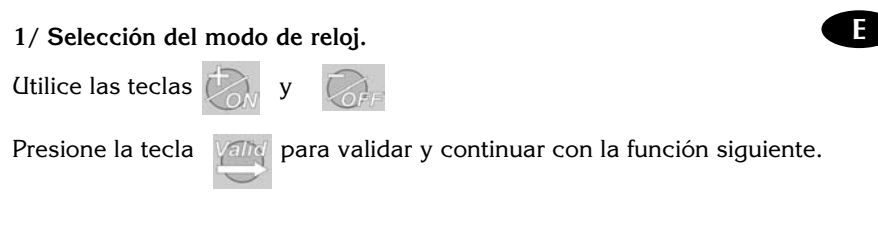

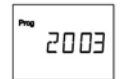

 $\begin{bmatrix} \mathbb{S} & \mathbb{I} & \mathbb{I} & \mathbb{S} \\ \mathbb{S} & \mathbb{S} & \mathbb{S} & \mathbb{S} \end{bmatrix}$ 

Prog ै∃⊟ ।ट ∣

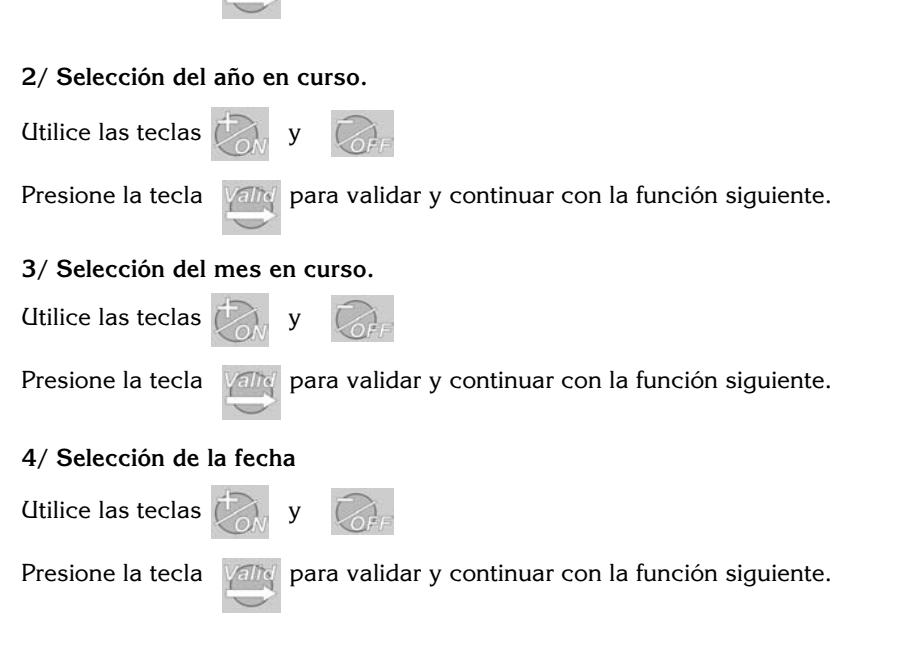

*17*

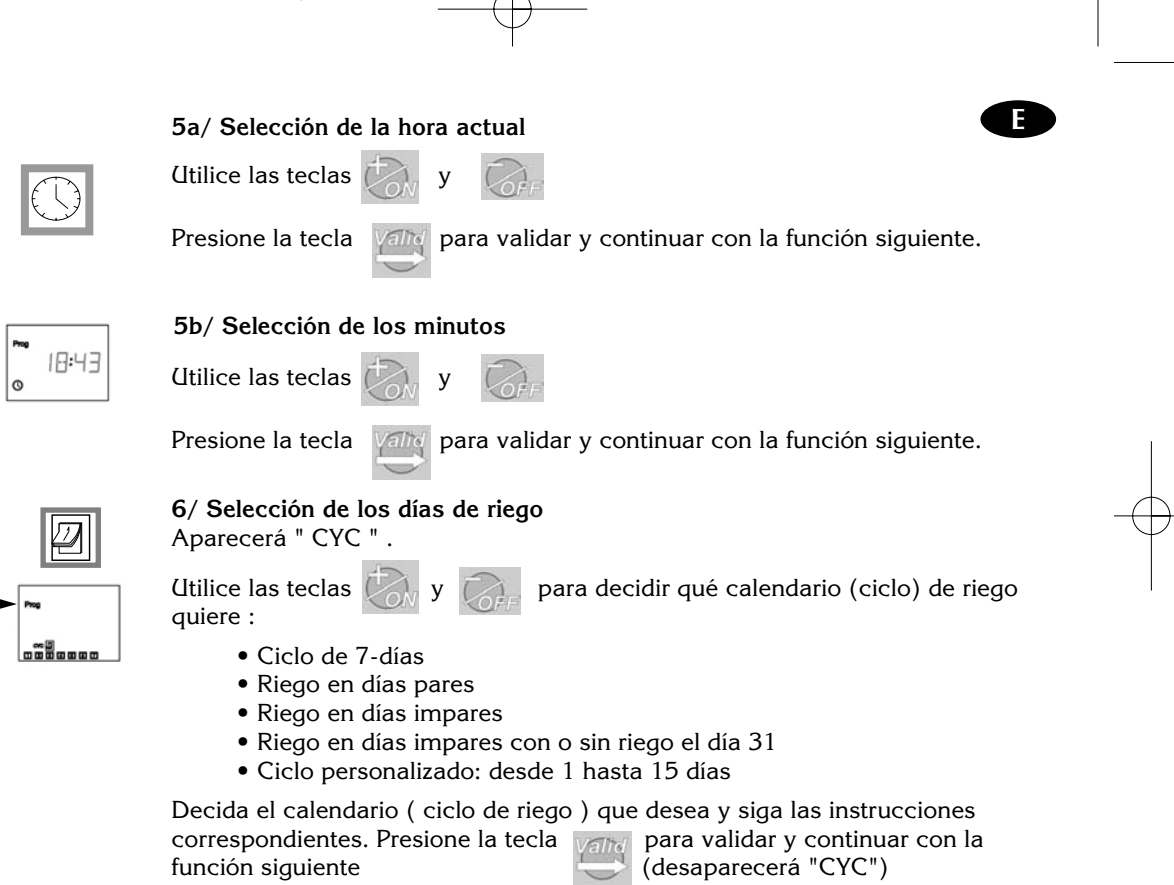

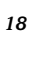

#### **6.1/ Ciclo de 7-días**

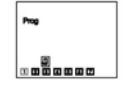

 $(1 a 7, 1 = Lunes)$ 

Las teclas  $\bigtriangledown$  y  $\bigtriangledown$  se utilizan para seleccionar o cancelar los días de

riego. La tecla cancela los días de riego haciendo desaparecer los recuadros.

Utilice la tecla *valla* para mover el cursor a través de los días de la semana.

Para seleccionar un día de riego, sitúe el cursor sobre el número del día correspondiente y presione . El día aparecera rodeado con un recuadro.

Presione la tecla **para validar y continuar con el Paso 7.** 

Presionando la tecla cambiará al siguiente calendario de programación.

## **6.2/ Riego días pares**

Presione la tecla **para validar y continuar con el Paso 7. \_\_\_**\_\_\_ Presionando la tecla cambiará al siguiente calendario de programación.

*19*

**E**

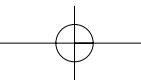

### **6.3/ Riego en días impares excepto el día 31**

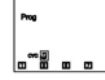

Presione la tecla **Palite** para validar y continuar con el Paso 7.

- **.....**
- 

Presionando la tecla  $\Box$  cambiará al siguiente calendario de programación.

**E**

## **6.4/ Riego en días impares incluyendo el día 31**

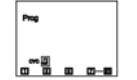

Presione la tecla **Palis** para validar y continuar con el Paso 7.

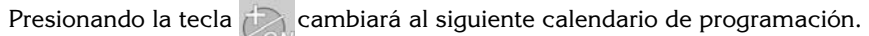

### **6.5/ Calendario personalizado**

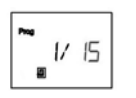

**a/ Seleccione la duración del ciclo (desde 1 hasta 15 días)**

Las teclas  $\mathbb{Z}_N$  y  $\mathbb{Z}_k$  se utilizan para seleccionar un ciclo variable : de 15 días, de 14 días, etc.

Presione la tecla **Para para seleccionar el día actual** 

 $\begin{bmatrix} 1 & 1/ & 15 \\ 0 & 0 & 0 \\ 0 & 0 & 0 \\ 0 & 0 & 0 \\ 0 & 0 & 0 \\ 0 & 0 & 0 \\ 0 & 0 & 0 \\ 0 & 0 & 0 \\ 0 & 0 & 0 \\ 0 & 0 & 0 \\ 0 & 0 & 0 \\ 0 & 0 & 0 \\ 0 & 0 & 0 \\ 0 & 0 & 0 & 0 \\ 0 & 0 & 0 & 0 \\ 0 & 0 & 0 & 0 \\ 0 & 0 & 0 & 0 & 0 \\ 0 & 0 & 0 & 0 & 0 \\ 0 & 0 & 0 & 0 & 0 \\ 0 & 0 & 0 & 0 & 0$ 

# **b) Selección del día actual**

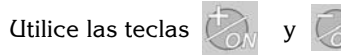

Presione la tecla **Palle** para seleccionar el día actual

*20*

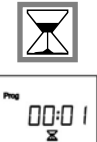

#### **7/ Seleccionar la duración del tiempo de riego**

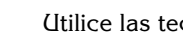

Utilice las teclas  $\mathbb{Z}_y$  para seleccionar el tiempo de riego desde

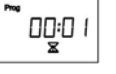

1 minuto hasta 12 horas en incrementos de 1 minuto. El tiempo de riego aparecerá en horas y minutos.

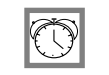

## **8/ Seleccionar las horas de arranque**

Podrá repetir un ciclo de riego hasta 8 veces por día cuando queramos dividir un riego en varios más cortos.

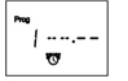

Utilice las teclas  $\mathbb{Z}_y$  y  $\mathbb{Z}_z$  para seleccionar la primera hora de arranque.

Presione la tecla **Para para continuar con los pasos siguientes**. Repita el procedimiento descrito

**Nota :** No es necesario utilizar las 8 horas de arranque. El programador colocará automáticamente en orden cronológico las horas de arranque desde 00:00 a 23:59. Para cancelar una hora de arranque, cuando visualice la hora de arranque que quiere cancelar, presione simultáneamente las teclas  $\sim$  y

مشم 200 15:10  $1.10111$ 

## **9/ Pantalla de estado del programador**

Usted ha completado la toda la programación de su sistema de riego automático.

En el futuro, aparecerá esta pantalla la primera vez que presione cualquier tecla cuando la pantalla esté en blanco. Funciones opcionales. Presione

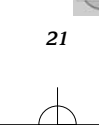

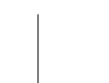

**E**

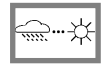

#### **10/ Seleccionar Rain Delay**

Usted puede anular el riego desde 1 hasta 15 días en tiempo lluvioso. Presione u **para elegir esta opción.** 

**E**

 $Q^{\#}$  the rd D

Los iconos  $\iff$  y  $\chi$  aparecerán en todas las pantallas.

El programador marcará los días restantes para que el riego automático comience con su calendario de riego habitual. El programador volverá a la programación de forma automática.

**Nota**: Para cancelar la función Rain Delay, acceda a la pantalla y ponga el número de días en 0. Recuerde que será imposible arrancar automáticamente el riego si está activada la función Rain Delay.

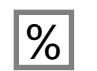

 $-4.4$  $100x$ 

#### **11/ Water Budget**

El programador tiene la función Water Budget para ajustar el aporte de agua entre 0 y 200% sin cambiar el tiempo de riego. Un ajuste del 100% significa que el tiempo de riego será el mismo tiempo de riego que está programado. La característica Water Budget puede ser utilizada para disminuir el riego en periodos de invierno o para incrementar el riego en periodos de calor excepcional sin modificar el tiempo de riego.

Utilice las teclas  $\mathbb{Z}_y$  y  $\mathbb{Z}_z$  para aumentar o disminuir el tiempo de riego en intervalos de 10%.

**Ejemplo:** "80" en pantalla significa que ha reducido el tiempo de riego en un 20%. De una duración inicial de 10 minutos que usted había programado, el programador regará 8 minutos. El incremento o disminución del tiempo de riego no aparecerá en la pantalla. Sin embargo, en la pantalla de estado aparecerá el icono % indicando que la función Water Budget está siendo utilizada.

Para desconectar la función Water Budget, una vez en la pantalla % seleccione el porcentaje 100.

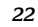

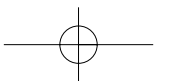

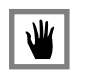

#### **12/ Arranques manuales** 2 pasos :

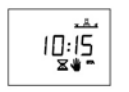

a) Seleccionar el tiempo de riego manual:

Por defecto el programador WP1 muestra el tiempo de riego programado. Si desea cambiar este tiempo de riego manual, utilice las teclas

**E**

Presione entonces la tecla

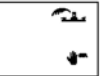

b) Arranque manual: Para arrancar, presione la tecla

Si desea parar el riego antes de completar el tiempo programado, presione la tecla .

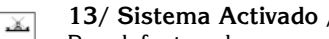

## **13/ Sistema Activado / Desactivado**

Por defecto, el programador se encuentra en modo "ON", es decir los riegos se realizan automáticamente atendiendo a la programación que hemos introducido. Podemos cancelar estos riegos sin necesidad de modificar el programa de riego.

Sitúese en la pantalla en donde aparece un aspersor tachado por un aspa que parpadea. Para suspender el programa de riego, pulse el botón . El aspa dejará de parpadear.

Si se desplaza a través del menú presionando la tecla , notará que el aspa aparece en todas las pantallas excepto en una. En esta situacion no es posible ningún riego, ni automático ni manual. Para restablecer el programa de riego, presione  $\sqrt{m}$  hasta llegar a la pantalla del aspa parpadeante. Donde aparece el aspa que parpadea.

*23*

Presione la tecla . El aspa desaparece permitiendo de nuevo el riego automático

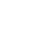

# **DECLARACIÓN DE CONFORMIDAD CON LA REGULACIÓN EUROPEA**

 Declaro que el programador de riego del tipo WP 1 se ajusta a las Regulaciones Europeas 89/336/CEE y 93/31/CEE referentes a compatibilidad electromagnética. El programador del tipo WP 1 funciona con pilas. La información general sobre su programador del tipo WP 1 se encuentra detrás de la regleta de conexión

**E**

Aix en Provence, 01/09/03 Director Gerente RAIN BIRD EUROPEFirma

 $|l|$ un  $l$ 

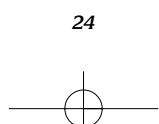